## 【ユーザー登録、ログイン方法について】

- 1. ユーザー登録について
	- ① 建設発生土処理システム・オンラインのログイン画面より「新規ユーザー登録申 請」をクリックすると入力画面が表示されます。 ※発注者の方は「監督員用 新規ユーザー登録申請」を、業者の方は「業者用 新 規ユーザー登録申請」をクリックしてください。
	- ② ユーザー情報登録フォームに必要事項を入力し、画面に従って進んでください。 ※パスワードはご自身で設定、管理してください。

下記の画面が表示されましたら登録受付が完了です。

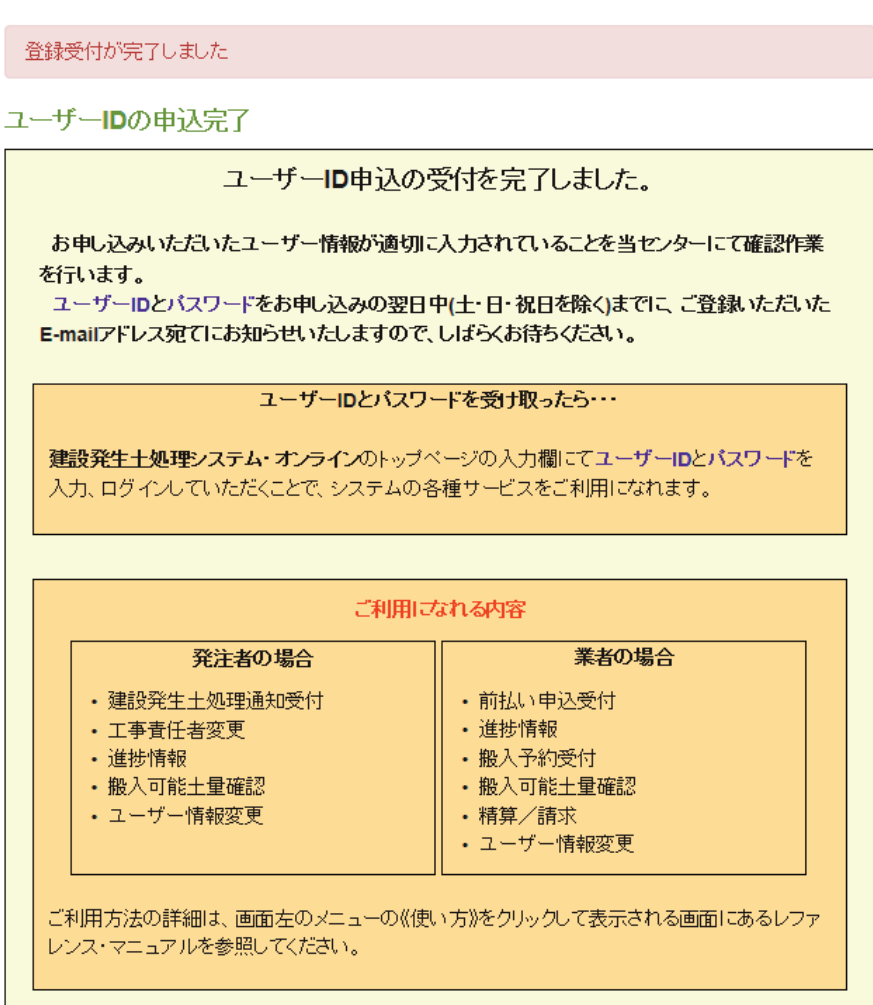

こ不明な点がございましたら、公益財団法人 鳥取県建設技術センター建設支援課までご連絡ください。 E-mail: kensetusigen@tctcplaza.or.jp TEL:0858-26-6089 FAX:0858-26-6004

建設発生土処理システム・オンラインをご利用頂きありがとうございました。

- ③ センターで申請内容を確認後ユーザーIDが発行され、ご登録いただいた E-mail アドレスに送付します。システムにログインできるのはユーザーID発行後とな ります。
- 2.システムにログインする
	- ユーザーIDとパスワードを入力し、システムにログインしてください。

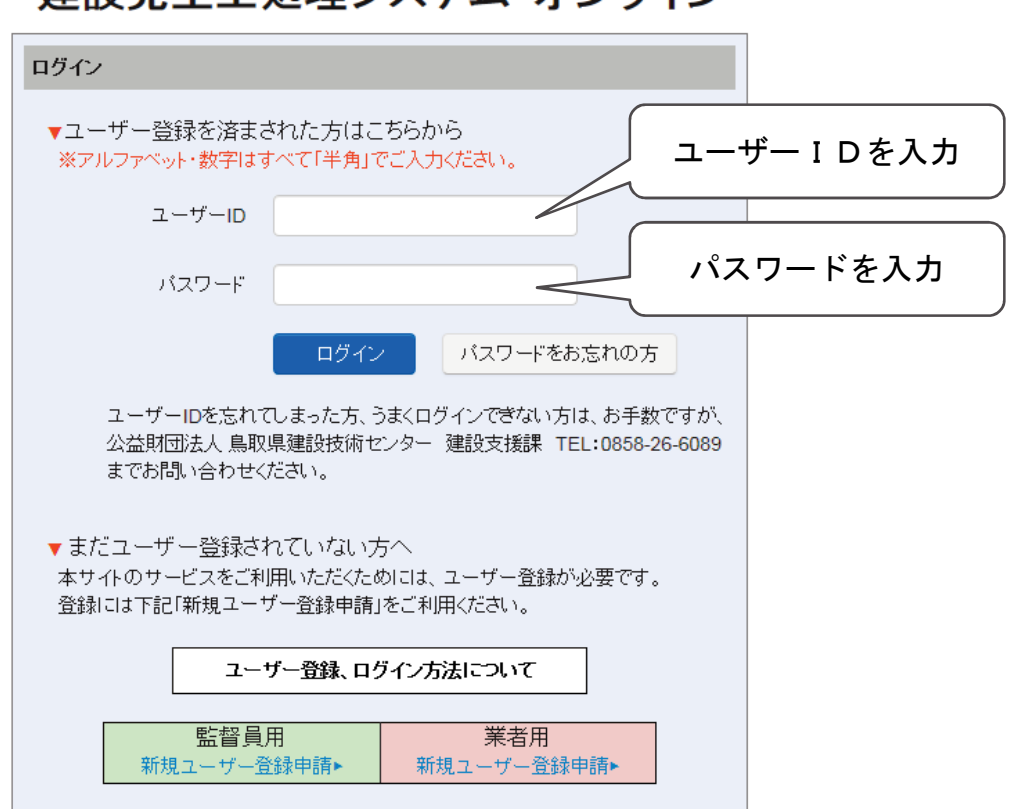

## 建設発生土処理システム・オンライン

本システムの詳しい使い方については、ログイン後のトップページにある「操作マ ニュアル」をご覧ください。

既にご登録済みの方で、

- ユーザーIDをお忘れの方は、下記までお問い合わせください。 公益財団法人 鳥取県建設技術センター 建設支援課 TEL:0858-26-6089
- パスワードをお忘れの方は、「パスワードをお忘れの方」をクリックしてください。